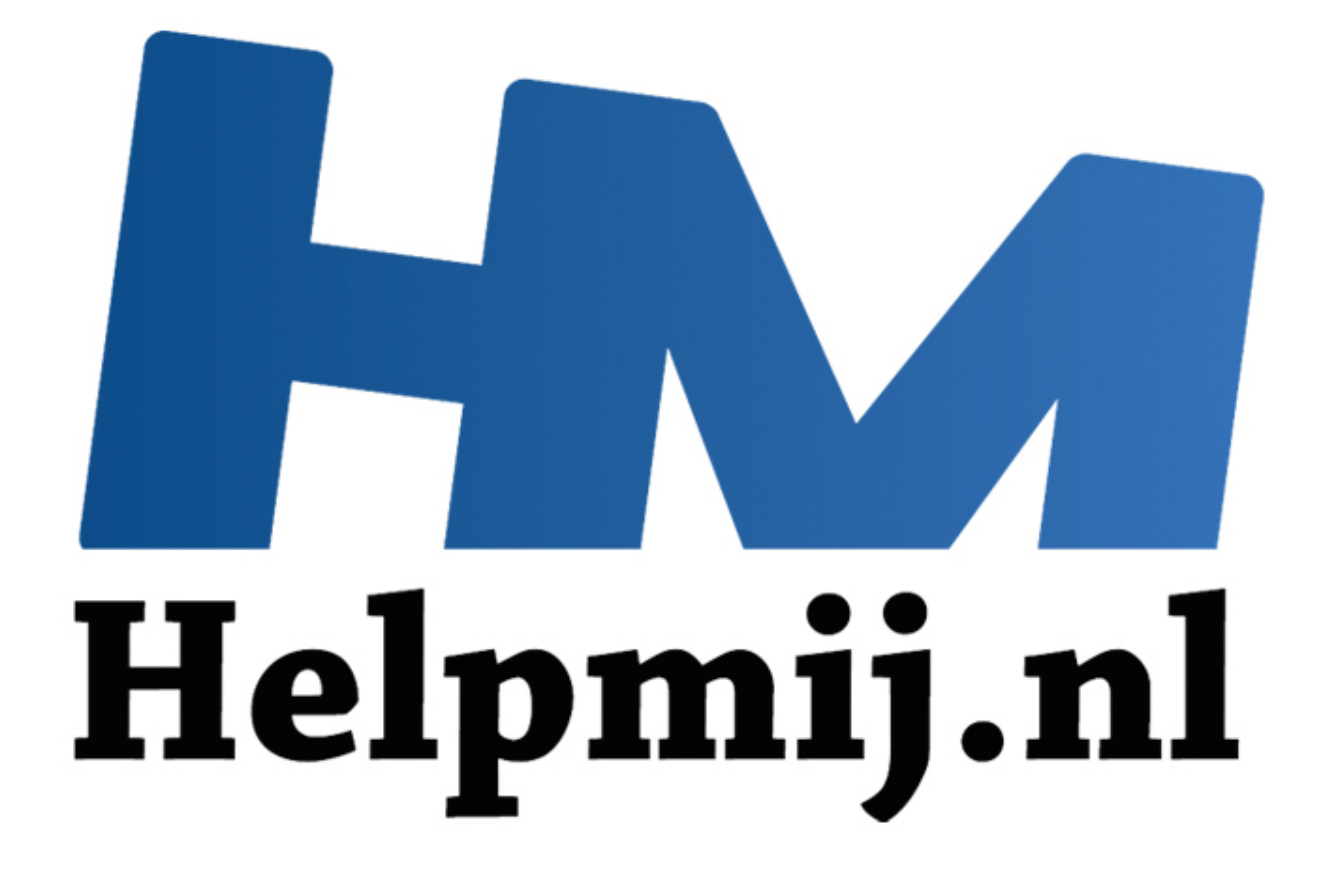

# Mac omgaan met apps

Handleiding van Helpmij.nl Auteur: leofact December 2014

" Dé grootste en gratis computerhelpdesk van Nederland

# **Mac omgaan met apps**

Bij de overstap van Windows naar Apple merk je een flink aantal verschillen. Helemaal losstaand van het feit welk besturingssysteem je beter, prettiger of mooier vindt; het werkt anders en je moet waarschijnlijk wennen aan het voor jou nieuwe besturingssysteem. De belangrijkste verschillen worden in een reeks korte artikelen besproken die als doel hebben een eventuele start of overstap soepeler te laten verlopen. De artikelen kunnen nuttig zijn voor alle nieuwe OS X gebruikers, ook als je niet bekend bent met Windows. Dit eerste deel behandelt het starten, afsluiten en schakelen tussen programma's wanneer je met een Mac werkt. De voorbeelden worden uitgewerkt voor OS X 10.10 Yosemite.

## **Apps**

Bij Apple worden de uitvoerbare programma's consequent apps genoemd. Die naam is ondertussen zo bekend geworden dat Windows-gebruikers ook over apps spreken. Er zijn verschillende manieren binnen OS X om een app te openen.

### **Dock**

Het Dock is één van de bekendste onderdelen van OS X. Deze balk met programma-iconen staat prominent in beeld.

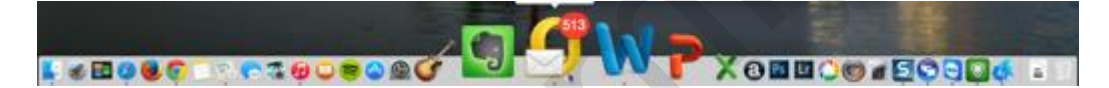

Wanneer je met de muis boven de iconen zweeft zie je deze vergroten. Dit geeft een dynamisch effect en zorgt ervoor ervoor dat je goed ziet welke apps er geïnstalleerd zijn. Met een simpele klik op de juiste icoon open je de gewenste app. Of een app al geopend is herken je aan de stip onder de betreffende icoon. Door er met rechts op te klikken open je het contextmenu.

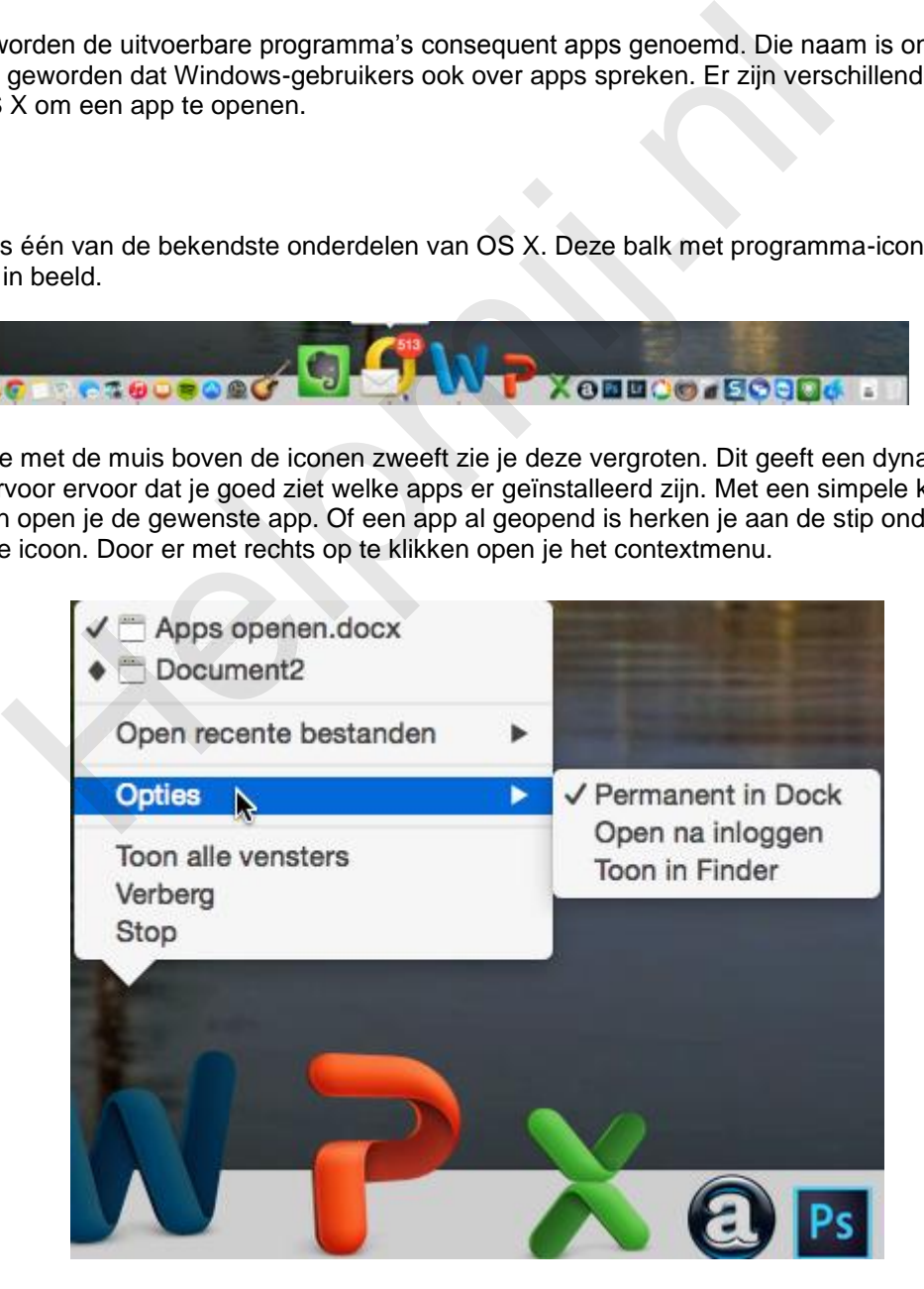

In het contextmenu kun je aangeven of je de app permanent in het Dock wilt zien. Dit doe je door bij **Opties** > **Permanent in Dock** aan te vinken. In ditzelfde menu geef je ook aan of je wilt dat de app automatisch opstart wanneer je inlogt. Dat geef je aan door **Open na inloggen** aan te vinken. Verder

zie je in het contextmenu opties om de geopende vensters te openen of juist te verbergen. Daarnaast zie je in het contextmenu hoeveel vensters er geopend zijn van de betreffende app. Door een klik hierop kun je eenvoudig schakelen tussen de verschillende vensters.

#### **Muisweetje**

Rechtsklikken om een contextmenu te openen is een natuurlijke handeling voor een Windowsgebruiker. De muis van de Mac kende van oudsher slechts één knop. Het contextmenu werd geopend door *Ctrl* vast te houden terwijl op de knop werd geklikt. Dit werkt nog altijd. Bij de nieuwe muizen (de mighthy en de magic mouse) kun je gewoon rechtsklikken. Bij een Macbook of een Magic Trackpad kun je dit doen door een tik met twee vingers (**Secondary Tap**). Dit moet je mogelijk eerst aanzetten in het systeemvoorkeuren-menu (Linksboven in de **Menubalk** > **Appleteken** > **Systeemvoorkeuren** > **Trackpad** of **Toetsenbord en Muis)**

Je ziet nu gelijk dat bij OS X alle systeemvoorkeuren overzichtelijk bij elkaar zijn gerangschikt. Tegelijk zie je dat dit er niet zo heel veel zijn. De filosofie van Apple is dat de instellingsmogelijkheden zoveel mogelijk tot de absoluut noodzakelijke beperkt moeten blijven.

#### **Slepen**

In het Dock kun je app-iconen naar een andere plek slepen. Dat doe je door er op te klikken (met links) en deze naar de gewenste plek te slepen terwijl je muisknop ingedrukt blijft houden. Sleep je de icoon (ver genoeg) van het Dock vandaan, dan wordt dit met een mooie plof verwijderd nadat je het loslaat. Dit werkt niet bij een aantal van de standaard app-iconen van Apple. Deze zijn niet te verwijderen. Wanneer je iets te lang wacht met slepen als je op de muisknop hebt gedrukt, opent het contextmenu. Dat kan in het begin enige irritatie geven. Dit went gelukkig snel genoeg. gelijk dat bij OS X alle systeemvoorkeuren overzichtelijk bij elkaar zijn gelijk dat bij OS X alle systeemvoorkeuren overzichtelijk bij elkaar zijn git er niet zo heel veel zijn. De filosofie van Apple is dat de instelling

Het Dock is aan te passen via **Menubalk** > **Appleteken** > **Systeemvoorkeuren** > **Dock.**